# **Vostro 15 7580**

# Quick Start Guide

Hızlı Başlangıç Kılavuzu

# **1 Connect the power adapter and press the power button**

Güç adaptörünü takıp güç düğmesine basın قم بتوصيل مهايئ التيار والضغط على زر التشغيل

 $\triangle$ 

 $\fbox{1.5cm} \begin{picture}(20,20) \put(0,0){\dashbox{0.5}(20,0){ }} \thicklines \put(0,0){\dashbox{0.5}(20,0){ }} \thicklines \put(0,0){\dashbox{0.5}(20,0){ }} \thicklines \put(0,0){\dashbox{0.5}(20,0){ }} \thicklines \put(0,0){\dashbox{0.5}(20,0){ }} \thicklines \put(0,0){\dashbox{0.5}(20,0){ }} \thicklines \put(0,0){\dashbox{0.5}(20,0){ }} \thicklines \put(0,0){\dashbox{0.5}(20,0){ }} \thicklines \$ 

**Product support and manuals** Ürün desteği ve kılavuzlar ةلدألاو جتنملا معد

**Computer model** Bilgisayar modeli رتوىب مكل زاهج زارط

**Dell.com/support Dell.com/support/manuals Dell.com/support/windows**

**Contact Dell** Dell'e başvurun Dell ـب لاصتالا

**Dell.com/contactdell**

**Regulatory and safety** Mevzuat ve güvenlik ةيميظنتلا تاسرامملاو نامألا تاسرامم

**NOTE:** If you are connecting to a secured wireless network, enter the password for the wireless network access when prompted.

**Dell.com/regulatory\_compliance**

**Regulatory model** Yasal model numarası يميظنتلا ليدوملا

**P71F**

**Regulatory type** Yasal tür يميظنتلا عونلا

**P71F002**

**Vostro 15 7580**

EAC

## **2 Finish operating system setup**

İşletim sistemi kurulumunu tamamlama

إنهاء إعداد نظام التشغيل

### **Windows 10**

#### **Connect to your network**

Ağınıza bağlanın اتصل بشبكتك

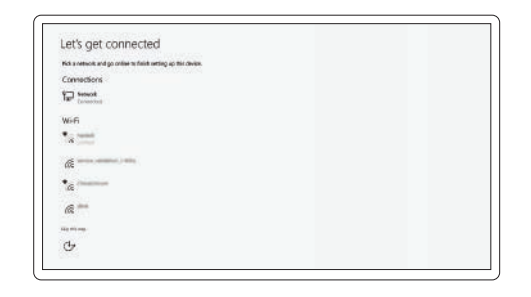

**NOT:** Güvenli bir kablosuz ağa bağlanıyorsanız istendiğinde kablosuz ağ erişim için parolayı girin.

ملا**حظة:** إذا كنت متّصلاً بشبكة لاسلكية أمنة، فأدخل كلمة المرور الخاصة بالوصول إلى الشبكة اللاسلكية عندما يُطلب منك

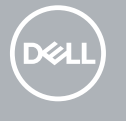

ذلك.

#### **Sign in to your Microsoft account or create a local account**

Microsoft hesabınızda oturum açın ya da yerel bir hesap oluşturun قم بتسجيل الدخول إلى حساب Microsoft الخاص بك أو إنشاء حساب محلي

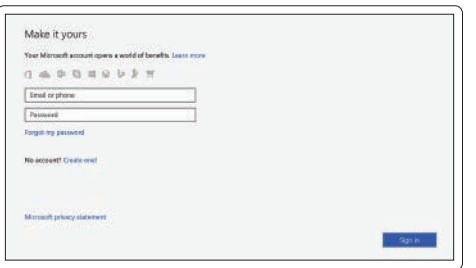

# **Locate Dell apps**

Dell uygulamalarını bulun. تحديد موقع تطبيقات Dell

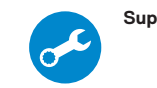

### **SupportAssist Check and update your computer**

Bilgisayarınızı kontrol edin ve güncelleyin قم بفحص جهاز الكمبيوتر لديك وتحديثه

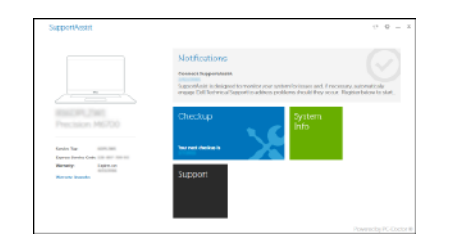

### **Create recovery media for Windows 10**

Windows 10 için kurtarma ortamı oluşturma

إنشاء وسائط استرداد لنظام 10 Windows

#### **In Windows search, type Recovery, click Create a recovery media, and follow the instructions on the screen.**

Windows aramaya, **Kurtarma** yazın, **Kurtarma ortamı oluştur**'a tıklayın ve ekrandaki yönergeleri takip edin.

في خانة البحث في Windows، اكتب **Recovery**، وانقر فوق **drive recovery a Create( إنشاء إحدى وسائط االسترداد(**، واتبع التعليمات الظاهرة على الشاشة.

## **Ubuntu**

### **Follow the instructions on the screen to finish setup.**

Kurulumu tamamlamak için ekrandaki talimatları izleyin. اتبع اإلرشادات التي تظهر على الشاشة إلنهاء عملية اإلعداد.

> © 2018 Dell Inc. or its subsidiaries. © 2018 Microsoft Corporation. © 2018 Canonical Ltd.

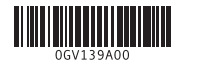

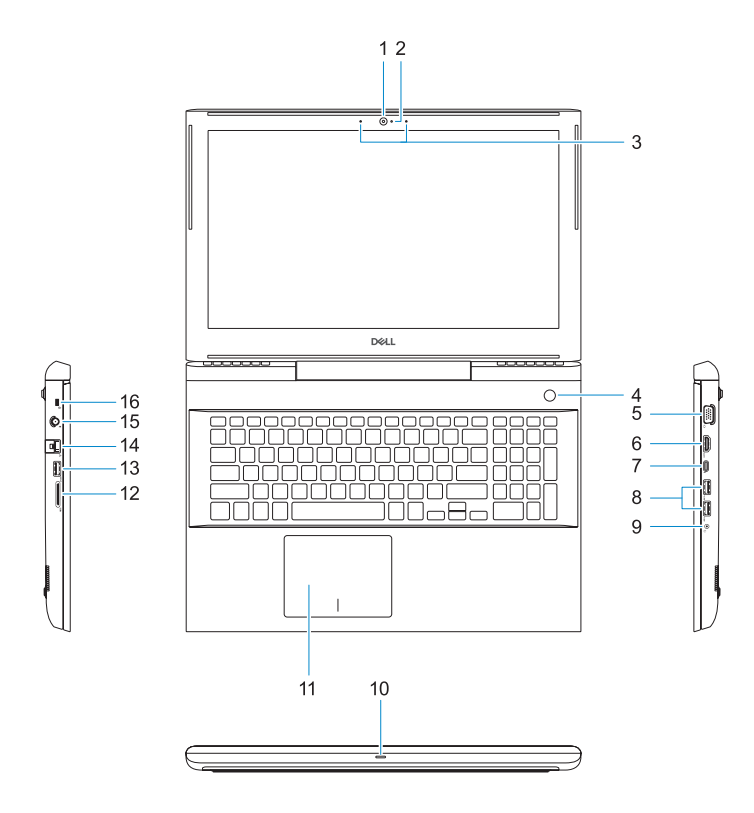

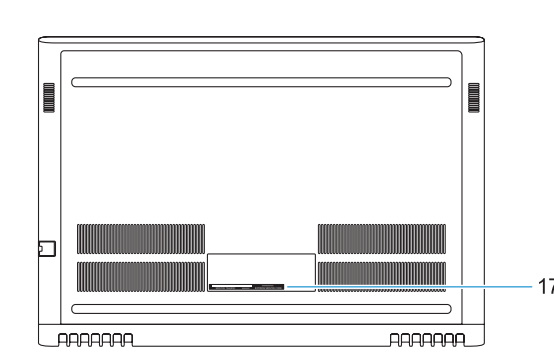

- **1.** Camera
- **2.** Camera status light
- **3.** Dual-array microphones
- **4.** Power button/Optional Fingerprint **15.** Power connector port reader
- **5.** VGA port **6.** HDMI port
- **7.** USB Type-C port with Thunderbolt™ 3
- **8.** USB 3.1 Gen 1 port
- **9.** Headset/Mic port
- **10.** LED status light
- **11.** Touchpad

**12.** SD card reader **13.** USB 3.1 Gen 1 port **14.** Network port

**16.** Noble Wedge lock slot **17.** Service Tag label

**1.** Kamera

#### **2.** Kamera durum ışığı

- **3.** Çift dizi mikrofonlar
- **4.** Güç düğmesi/İsteğe bağlı Parmak İzi **14.** Ağ bağlantı noktası okuyucu
- **5.** VGA bağlantı noktası
- **6.** HDMI bağlantı noktası
- **7.** Thunderbolt™ 3 özellikli USB Tip C bağlantı noktası
- **8.** USB 3.1 Gen 1 portu
- noktası
- 

Decrease brightness Parlaklığı azalt خفض مستوى السطوع

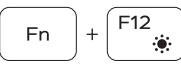

- **11.** Dokunmatik yüzey
- **12.** SD kart okuyucu
- **13.** USB 3.1 Gen 1 portu
- 
- **15.** Güç konektörü bağlantı noktası
- **16.** Noble Saplama kilit yuvası
- **17.** Servis Etiketi
- 
- **9.** Mikrofonlu kulaklık/Mic bağlantı
- **10.** LED durum ışığı

### **Shortcut keys**

Kısayol tuşları مفاتيح االختصار

**Fn** 

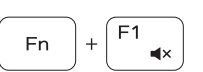

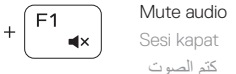

Decrease volume Sesi seviyesini azalt خفض مستوى الصوت

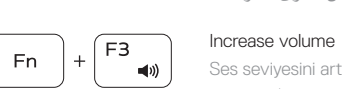

Ses seviyesini arttır Previous track

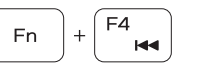

رفع مستوى الصوت

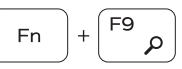

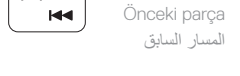

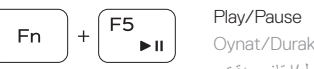

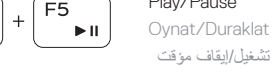

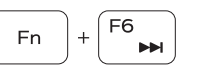

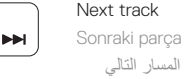

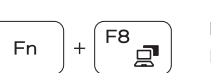

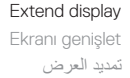

Search

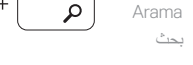

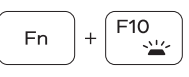

بحث

Backlit keyboard Arkadan aydınlatmalı klavye

لوحة المفاتيح ذات اإلضاءة الخلفية

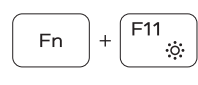

### Increase brightness

Parlaklığı arttır زيادة مستوى السطوع

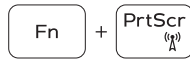

### Turn off/on wireless

Kablosuz ağı aç/kapa إيقاف تشغيل/تشغيل االتصال الالسلكي

### **NOTE:** For more information, see *Owner's Manual* at **Dell.com/support/manuals** .

**NOT:** Daha fazla bilgi için **Dell.com/support** adresindeki *Kurulum ve Teknik Özellikler* bölümüne bakın. .**Dell.com/support/manuals** الموقع على المالك دليل راجع ،المعلومات من لمزيد **:مالحظة**

- **NOTE:** Ensure that you download the Dell Power Manager (DPM 3.0) from **Dell.com/support** before connecting a Dell docking station. For more information on setting up your Dell docking station, see *Dell Docking Solution User's Guide* at **Dell.com/support/manuals** .
- **NOT:** Bir Dell yerleştirme istasyonu bağlamadan önce **Dell.com/support** adresinden Dell Power Manager'ı (DPM 3.0) indirdiğinizden emin olun Dell yerleştirme istasyonunuzu ayarlama hakkında daha fazla bilgi için **Dell.com/support/manuals** adresindeki *Dell Docking Solution User's Guide*'a (Dell Yerleştirme Çözümü Kullanım Kılavuzu) bakın.

ملا**حظة:** تأكد من تنزيل Dell Power Manager (DPM 3.0 ) من موقع**Dell.com/support قب**ل توصيل محطة إرساء من Dell. لمزيد من المعلومات حول إعداد محطة الإرساء من Dell لديك، راجع دليل مستخدم حلول الإرساء من *Dell ع*لى الموقع<br>Dell.com/support/manuals.

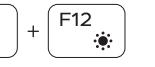

- الكاميرا **. 1**
- مصباح حالة الكاميرا **. 2**
- ميكروفونات ثنائية الصفيفات **. 3**
- زر التشغيل/قارئ بصمات أصابع **. 4** اختياري

منفذ VGA **. 5**

- منفذ HDMI **. 6** مع منفذ USB من النوع C **. 7**
- Thunderbolt™ 3
- منفذ 3.1 USB من الجيل األول **. 8**
- منفذ سماعة الرأس/الميكروفون **. 9 1010**مصباح حالة مؤشر LED

**1111**لوحة اللمس

**1212**قارئ بطاقة SD

**1313**منفذ 3.1 USB من الجيل األول

منفذ الشبكة منفذ موصل التيار فتحة قفل Wedge Noble ملصق رمز الخدمة